# Reklamní billboard

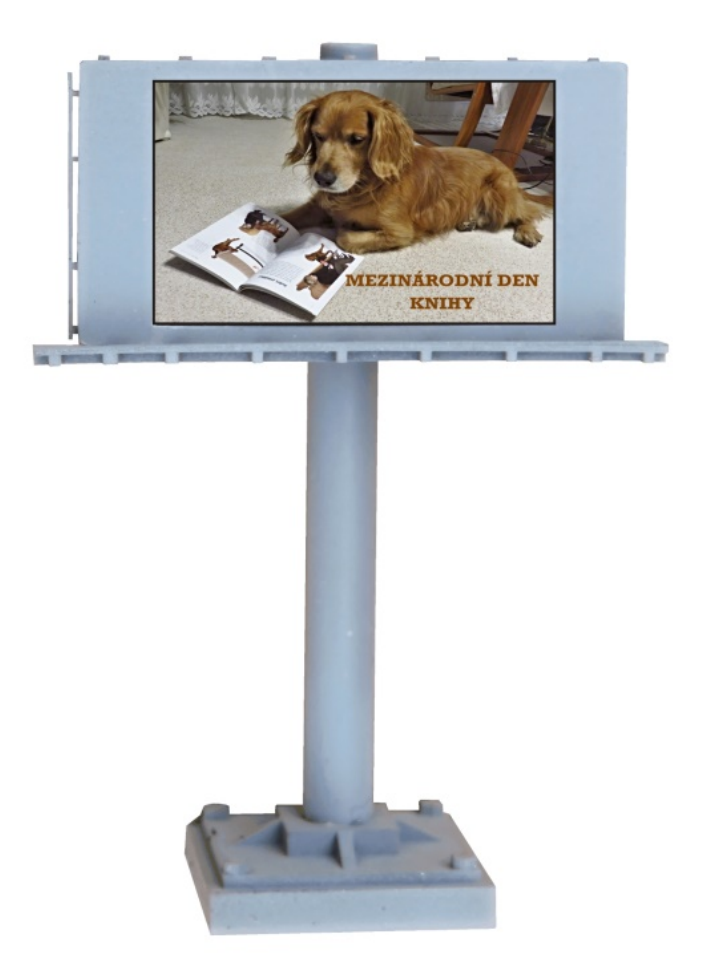

## NÁVOD K INSTALACI A POUŽITÍ

 $\hspace{0.1mm} +$ 

Volně programovatelný elektronický billboard umožňuje zobrazení velkého množství reklamních snímků stejně jako v reálném životě. Velikost panelu je 38 x 20 mm a podle uvážení je možno jej použít ve všech třech velikostech HO, TT a N. Je to dáno faktem, že ve skutečnosti je mnoho různých velikostí těchto reklamních panelů a nedá se tedy jednoznačně určit, pro jakou velikost kolejiště by se panel mohl použít. Uživatel může využít nahrané snímky nebo si vytvořit nové, libovolně je kombinovat, časovat délku zobrazení i volit přechody mezi jednotlivými snímky

Celý model je složen ze samotného billboardu s nastavitelnou výškou sloupu a z elektroniky, kde jsou na SD kartě uloženy jednotlivé snímky. V základním stavu je na SD kartě nahrána sada reklamních snímků poskládaných do čtyřech skupin, které může uživatel libovolně měnit přepínačem na krabičce s elektronikou. Na zmíněnou SD kartu se vejde až několik tisíc snímků, což asi nikdy nebude v plném rozsahu využito. Součástí ovládacího programu je i řada přechodů mezi jednotlivými snímky (například prolínání snímků, přechod z jedné strany na druhou vertikálně i horizontálně, pomalu nebo rychle…). Tyto přechody si uživatel může také libovolně vybírat a tím dosáhnout požadovaného efektu. Podrobný popis programování - vytváření snímků, jejich ukládání na SD kartu a výběr přechodů je podrobně popsán dále.

Za zmínku ještě stojí jedna vlastnost, jas displeje reaguje v závislosti na okolním osvětlení. Součástí balení je i fotoodpor, který se zabuduje na vhodné místo do kolejiště. Tato vlastnost se ovšem dá i vypnout a display má pak plný jas.

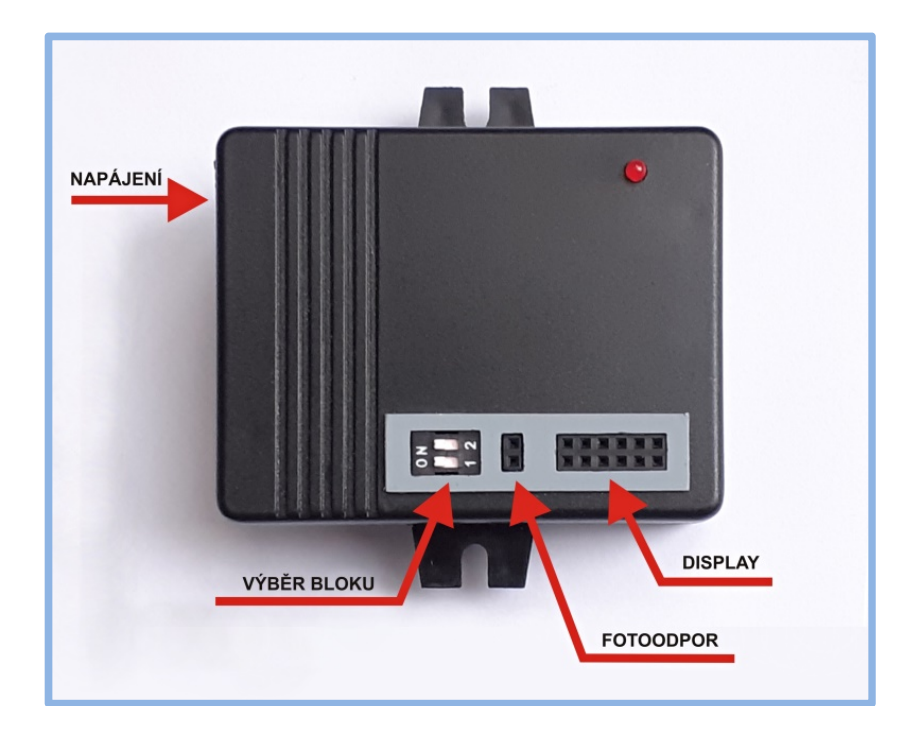

#### Rozmístění jednotlivých prvků

Model billboardu se napájí stejnosměrným napětím v rozsahu 9-20 Vss (nezaměňovat stejnosměrné napětí za usměrněné ).

Samotná instalace není nijak složitá, po namontování na kolejiště spočívá pouze v natočení panelu a nastavení potřebné výšky sloupu. A to pak zajistit kapkou vhodného lepidla. Elektronika se umístí pod panel a propojí se kabelem s konektorem. Konektor je upraven tak, že jej nelze otočit a tím je zajištěno správné propojení.

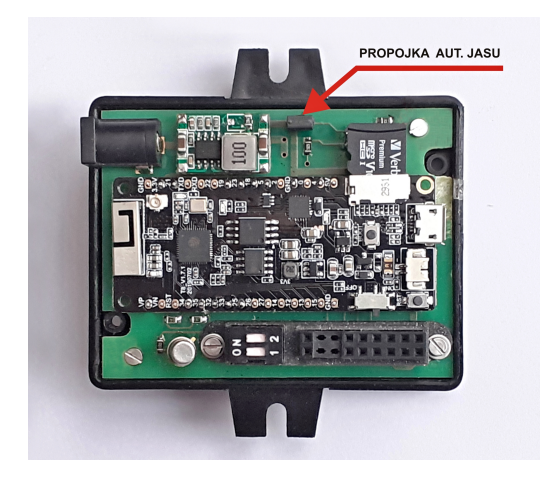

Jas displeje lze řídit v závislosti na okolním osvětlení přiloženým fotoodporem. Reakce na změnu osvětlení je úmyslně zpožděná, aby při rychlých změnách okolního osvětlení nedocházelo k rušivému blikání. Fotoodpor nainstalujte podle možností přímo do kolejiště v blízkosti panelu. Pokud nechcete využívat automatickou regulaci jasu, lze na desce elektroniky vyndat propojku a pak je na panelu nastaven aximální jas. Propojku stačí nechat na jednom pinu, aby se časem neztratila….

Nakonec si pak na přepínači navolíme jednu ze čtyř sad uložených snímků.

## Programování SD karty

Všechny snímky jsou uloženy na mikroSD kartě. Součástí dodávky je i redukce mikroSD/SD aby bylo možno kartu programovat v PC.

Struktura vytvoření a uložení snímku je přesně daná a jakákoli chyba vede ke špatnému nebo žádnému zobrazení.

Příklad povelů pro zobrazení:

Soubor povelů pro zobrazení z SD karty na billboardu maskara 4 00 5 asi kosmetika tesla  $3 \quad 01$ 2 tohle je reklama na Teslu  $#$ utulek 4 00 3 obrázek s kočičkou cola  $1\quad 03\quad 0$ pepsi  $2\quad 01\quad 0$ pizza 3 07 5 diana  $3 \t00 \t0$ kosmetika  $2 \ 00 \ 0$ mascara  $1\ 00\ 5$ mercedes 4 08 3 siko 4 09 3  $#$ srouby 2 03 1 reklama na spojovací materiál utulek 3 02 3 kaufland 4 01 2  $#$ 

Soubory povelů mohou být až 4 a mají pevně daná jména. Ten, který se bude aktuálně používat.

se vybírá DIL spínači (případně propojkami) podle následujícího seznamu:

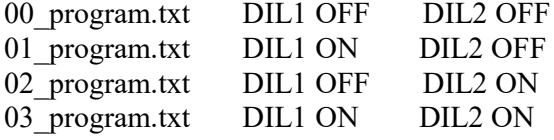

Všechny soubory se řídí naprosto stejnými pravidly a můžete si je podle následujícího popisu upravovat, nicméně doporučuje se nechat si jeden původní soubor jako vzor bez úprav, aby bylo vždy

možné se vrátit do výchozího stavu.

Soubor povelů má přesně určené jméno (např. 00 program.txt) a musí být stejně jako všechny použité

grafické soubory BMP umístěn v rootu paměťové karty. Na paměťové kartě mohou být libovolně

použité adresáře s libovolným obsahem, s jejich obsahem se nepracuje.

Soubor povelů má na začátku text (například hlavičku), její obsah je čten, ale nepoužívá se. Povely začínají na prvním řádku za znakem "#", ten musí být na první pozici řádku a sám. Oblast povelů končí opět stejným řádkem se znakem "#" na první pozici. Dále může na dalším řádku následovat jakýkoli text (třeba tento popis, připravované sekvence povelů, ...), ten se již ani nečte.

 Povelový řádek začíná názvem souboru (bez uvedené cesty a bez přípony), je podstatné i použití velkých a malých písmen. Název je bez diakritiky a mezer. Za názvem musí být mezera (lze i více mezer), pak následuje jedna číslice, která určuje, na kterou obrazovku daný obrázek bude poslán (u dvojitých a trojitých billboardů). Číslice 1 znamená obrazovka 1, číslice 2 znamená obrazovku 2, číslice 3 obrazovku 3, číslice 4 znamená všechny tři obrazovky současně dostanou stejný obsah.

Pak opět následuje mezera (lze i více mezer) a dvojčíslí, které vyjadřuje vybraný přechodový efekt použitý při zobrazení daného obrázku. Kódy přípustných efektů jsou na konci tohoto návodu. Dále následuje mezera (lze i více mezer) a číslo, které vyjadřuje dobu zobrazení daného obrázku v sekundách. Reálný čas zobrazení je větší cca o 0,6 až 1s, protože do uvedeného času se nepočítá doba, kdy je z karty načítán další obrázek, a nepočítá se ani doba přechodového efektu. Za údajem o době zobrazení může být mezera a na dalším obsahu až do konce řádku už nezáleží, lze tam tedy napsat i poznámku (třeba co je v obrázku nebo jeho verzi). Soubor povelů může mít řádky zakončené znaky CR, LF, nebo obojím. Mezi povely se nevynechávají řádky. Soubor se může vytvořit (upravit) například v programu Poznámkový blok ve Windows.

Pokud program nenajde paměťovou kartu, je to kritická chyba, na displeji se zobrazí rozbité sklo a činnost programu končí. Tato chyba si nastane nejčastěji při opomenutí vložit kartu po kopírování nových souborů s obrázky nebo povelových douborů v PC. To lze snadno napravit. Zobrazované telefonní číslo je číslo výrobce. Stejnou reakci vyvolá i když program nedokáže otevřít soubor povelů, který je zvolen přepínači.

Pokud bude v povelovém souboru požadován obrázek, který program nenajde v rootu paměťové karty, považuje se to za chybu, ale ne kritickou. Program pokračuje a chybu hlásí pouze po sériové lince do logu (viz dále).

Uvádět číslo obrazovky, na které se sobor zobrazí, je povinné, i když máte jen jednu obrazovku. V takovém případě musíte uvádět buď čílo 1 (jen na obrazovku 1) nebo 4 (na všechny obrazovky), soubory poslané na obrazovky 2 a 3 se samozřejmě nezobrazí, ale zdrží program tak, jaky by k tomu došlo.

Grafické soubory s obrázky musí být ve formátu "bmp" s 24-bitovou barvou bez komprese a jejich rozměr musí přesně odpovídat rozlišení displeje (240x135 bodů). Na kartu s malou kapacitou (2GB) by se jich vejde cca 20000. Opět záleží na velkých a malých písmenech ve jméně. Tyto obrázky lze vytvořit nebo upravit například editory GIMP, Photoshop nebo Malování ze základního příslušenství Windows.

Při problémech je možné připojit elektroniku USB kabelem k PC a program průběžně hlásí co dělá (kapacitu karty, volný prostor, otevírání souborů, selhání při čtení, ...) přes USB, číslo portu je podle okamžitého připojení, komunikační rychlost 115200 Bd, 8 bit, bez parity, 1 stopbit. Text lze číst například "sériovým monitorem" Arduino IDE nebo jakýmkoli jiným přogramem, který data ze sériové linky zobrazuje jako čitelný text.

#### \*\*\*\*\*\*\*\*\*\*\*\*\*\*\*\*\*\*\*\*\*\*\*\*\*\*\*\*\*\*\*\*\*\*\*\*\*\*\*\*\*\*\*\*\*\*\*\*\*\*\*\*\*\*\*\*\*\*\*\*\*\*\*\*\*\*\*\*\*\*\*\*\*\*

Příklad uvedený ve vzoru předpokládá, že jsou k dispozici tyto obrázky: cola, diana, hervis, iveco, kaufland, kosmetika, mascara, mercedes, mogul, obi1, obi2, pepsi, pizza, siko, srouby, tesla a utulek

Příklad ve vzoru povelového souboru je připraven pro tři displeje a má tuto funkci:

- \* Program otevře soubor a čte znak (a zapomíná) po znaku, dokud nenarazí na "#". Čili přečte čáru z hvězdiček, titulek, další čáru z hvězdiček a pak dva řádky, na kterých jsou regulérní povely na zobrazení včetně komentářů za nimi (různé počty mezer ani zarovnání nevadí), ale on je za povely nepovažuje a neprovede, protože ještě nenarazil na "#"
- \* Program přečte první znak "#" na který narazí, od teď bude vykonávat povely a rovnou přejde na další řádek
- \* Zobraz soubor "utulek" na všech displejích současně a co nejrychleji, pak počkej 3 sekundy, pak je na řádku komentář k obrázku "obrázek s kočičkou"
- \* Zobraz soubor "cola" na displeji 1 přepisem zleva doprava, a hned pokračuj
- \* Zobraz soubor "pepsi" na displeji 2 přepisem zprava doleva, a hned pokračuj
- \* Zobraz soubor "pizza" na dospleji 3 přepisem shora dolů a pak počkej 5 sekund
- \* Zobraz soubor "diana" na displeji 3 co nejrychleji a hned pokračuj
- \* Zobraz soubor "kosmetika" na dipleji 2 co nejrychleji a hned pokračuj
- \* Zobraz soubor "mascara" na displeji 1 co nejrychleji a pak čekej 5 sekund .... pokud by funkce mikrokontroléru byla neomezeně rychlá, pak by se předchozí tři povely provedly zdánlivě současně, jenže tak to není. Čas mezi bliknutím jednotlivých displejů a vystřídáním obrázků je právě ten čas, který je potřeba pro načtení obrázku z karty do paměti
- \* Zobraz soubor "mercedes" současně na všech displejích pomalým překreslením shora dolů a počkej 3 sekundy
- \* Zobraz soubor "siko" (ale ve skutečnosti na něm vůbec nesejde a může být použit jakýkoli existující obrázek, protože se nezobrazí), zhasni (zaplň černou barvou) všechny displeje a počkej 3 sekundy
- \* Program přečte "#", takže ví, že povely skončily a dál nic nečte, ani když jsou tam další povely nebo tento text, program sekvenci povelů uzavře a pak ji znovu otevře a běží znovu od začátku

\*\*\*\*\*\*\*\*\*\*\*\*\*\*\*\*\*\*\*\*\*\*\*\*\*\*\*\*\*\*\*\*\*\*\*\*\*\*\*\*\*\*\*\*\*\*\*\*\*\*\*\*\*\*\*\*\*\*\*\*\*\*\*\*\*\*\*\*\*\*\*\*\*\*

Seznam kódů přechodových efektů:

- 00 bez efektu, obraz se vystřídá co nejrychlejším přepnutím
- 01 překreslení obrazu z pravé strany na levou rychle
- 02 překreslení obrazu z pravé strany na levou pomalu
- 03 překreslení obrazu z levé strany na pravou rychle
- 04 překreslení obrazu z levé strany na pravou pomalu
- 05 překreslení obrazu zdola nahoru rychle
- 06 překreslení obrazu zdola nahoru pomalu
- 07 překreslení obrazu shora dolů rychle
- 08 překreslení obrazu shora dolů pomalu
- 09 rychle vyplní displej černou barvou, na zadaném obrazu nezáleží, čte se, ale nepoužije
- 10 rychle vyplní displej bílou barvou, na zadaném obrazu nezáleží, čte se, ale nepoužije
- 11 rychle vyplní displej modrou barvou, na zadaném obrazu nezáleží, čte se, ale nepoužije
- 12 prolínání obrazů rychle
- 13 prolínání obrazů pomalu
- 14 překreslit směrem ze středu rychle
- 15 překreslit směrem ze středu pomalu
- 16 překreslit směrem do středu rychle
- 17 překreslit směrem do středu pomalu
- 18 nepoužito viz 00
- 19 nepoužito viz 00
- 20 nepoužito viz 00

### Seznam snímků dodávaných s modelem:

(v průběhu času se tento seznam může lišit)

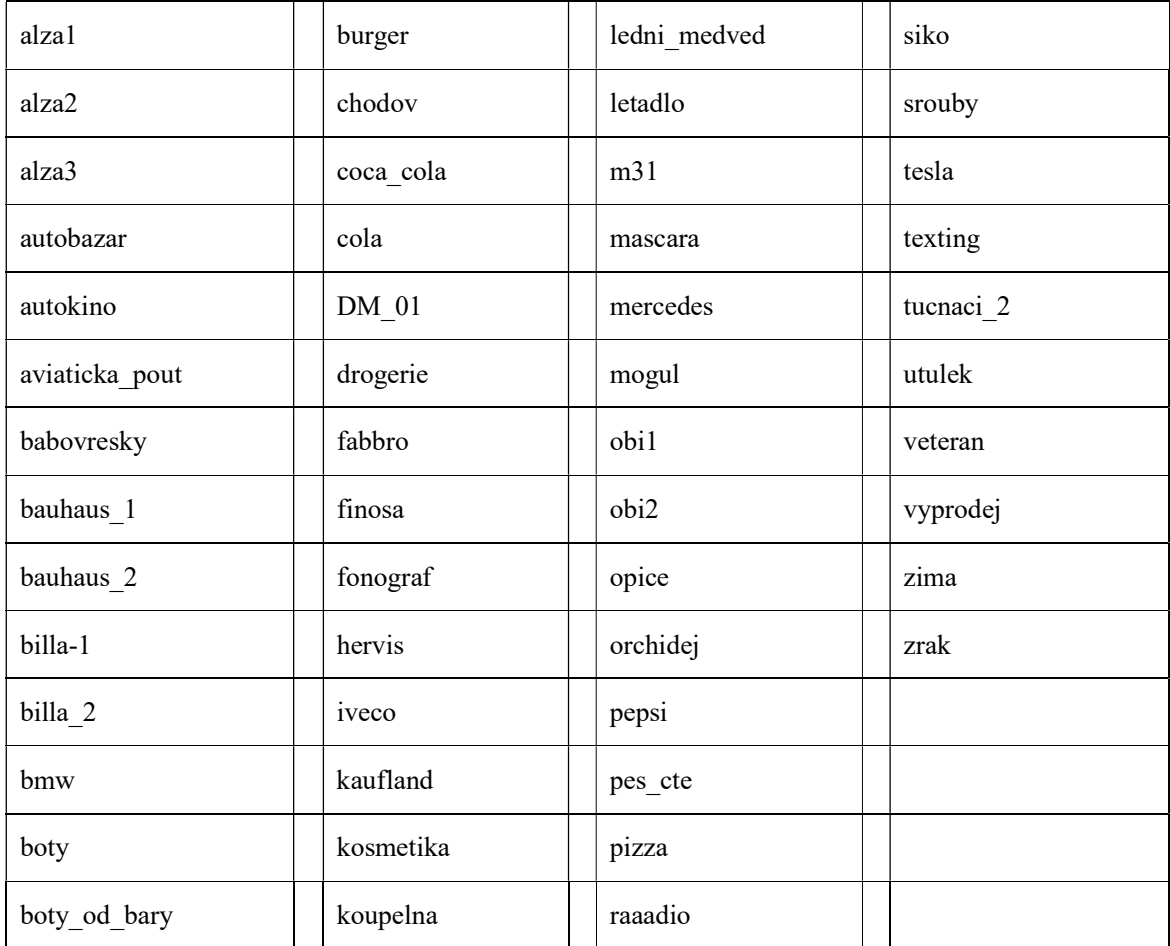